# <span id="page-0-3"></span>How to Customize SquirrelMail

**[Overview](#page-0-0)** 

[General installation procedure](#page-0-1) [Prevent changes to the SquirrelMail configuration files](#page-0-2) [Install a customized instance of SquirrelMail](#page-1-0) [Where to place a custom SquirrelMail tarball](#page-1-1) [Where to place a custom overlay file](#page-1-2) [Install SquirrellMail plugins](#page-2-0) [Additional documentation](#page-3-0)

**Warnings:**

- This document is **only** valid for cPanel & WHM version 72 and earlier.
	- We [deprecated SquirrelMail](https://documentation.cpanel.net/display/CKB/cPanel+Deprecation+Plan) and its functionality in cPanel & WHM version 76 and removed it in cPanel & WHM version 78.
	- For more information about SquirrelMail's deprecation and removal, read our [cPanel Deprecation Plan](https://documentation.cpanel.net/display/CKB/cPanel+Deprecation+Plan) documentation.
- cPanel Technical Support does **not** provide assistance with the instructions in this article.

# <span id="page-0-0"></span>**Overview**

This document explains how cPanel & WHM versions 11.44 and earlier update the SquirrelMail webmail application, and how you can customize your SquirrelMail installation.

#### **Important:**

- In cPanel & WHM version 56 through 74, we shipped SquirrelMail as an RPM. To customize your SquirrelMail RPM, follow the directions in the [How to Build and Install Custom RPMs](https://documentation.cpanel.net/display/CKB/How+to+Build+and+Install+Custom+RPMs) documentation.
- Customization of SquirrelMail gives you full control over the end user experience. However, cPanel, LLC. does **not** support these customizations.

# <span id="page-0-1"></span>**General installation procedure**

Before you customize your SquirrelMail installation, it is useful to understand how cPanel & WHM updates SquirrelMail.

- 1. The /scripts/upcp script runs to update cPanel & WHM.
- 2. It also executes the /usr/local/cpanel/install/webmail script.
- 3. The /usr/local/cpanel/install/webmail script then executes the /usr/local/cpanel/bin/update-squirrelmail script.

The /usr/local/cpanel/bin/update-squirrelmail script performs the following actions:

1. It uses the following command to remove the current SquirrelMail installation:

rm -rf /usr/local/cpanel/base/3rdparty/squirrelmail

2. It extracts the appropriate SquirrelMail source tarball to the /usr/local/cpanel/base/3rdparty/ directory.

For more information, read the [Where to place a custom SquirrelMail tarball](#page-1-3) section below.

- 3. It changes the ownership of the SquirrelMail installation to the root user and the wheel group.
- 4. It changes the SquirrelMail data directory's permissions to 755.
- 5. It checks for the existence of the /var/cpanel/squirrelmail/install file.

#### **Note:**

For more information, read the Prevent changes to the SquirrelMail configuration files section below.

<span id="page-0-2"></span>6. It extracts IMAP configuration values and copies them into place.

**Note:**

## **Prevent changes to the SquirrelMail configuration files**

During Step 5 of the installation procedure, the /usr/local/cpanel/bin/update-squirrelmail script checks for the existence of the/var /cpanel/squirrelmail/install file.

If that file exists and is executable, the /usr/local/cpanel/bin/update-squirrelmail script executes it and terminates.

#### **Notes:**

- This bypasses cPanel & WHM's manipulation of the SquirrelMail configuration files.
- Step 6 of the installation procedure does **not** occur.
- If the /var/cpanel/squirrelmail/install file exists but is **not** executable, the file contents print to STDOUT and the normal cPanel & WHM configuration of SquirrelMail continues for the remaining steps.

# <span id="page-1-0"></span>**Install a customized instance of SquirrelMail**

There are several ways to customize the SquirrelMail installation.

For instructions on how to create a custom SquirrelMail tarball, read the [SquirrelMail](http://squirrelmail.org/docs/admin/admin-7.html) documentation.

### <span id="page-1-3"></span><span id="page-1-1"></span>**Where to place a custom SquirrelMail tarball**

For more information about how to place a custom SquirrelMail tarball, read the following non-sequential steps:

When the /usr/local/cpanel/bin/update-squirrelmail script runs, it checks for custom SquirrelMail tarballs. The following table lists the locations it checks:

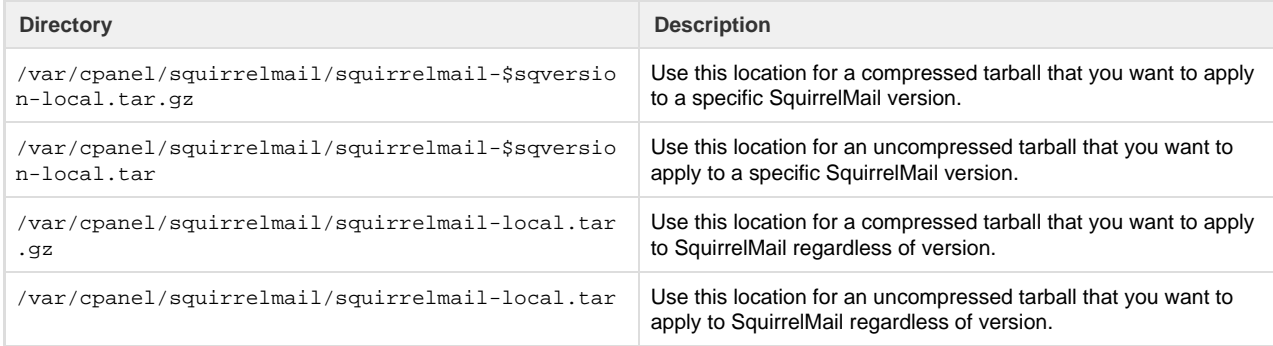

#### **Notes:**

If any of those tarballs exist, the /usr/local/cpanel/bin/update-squirrelmail script uses that tarball instead of the cPanel-supplied tarball. cPanel & WHM uses the locations in the above list in the listed order.

For example, if the following statements are true, cPanel & WHM uses the /var/cpanel/squirrelmail/squirrelmail-1.49a-local.tar.gz file:

- Both the /var/cpanel/squirrelmail/squirrelmail-local.tar and /var/cpanel/squirrelmail/squir relmail-1.49a-local.tar.gz files exist.
- The /var/cpanel/squirrelmail/squirrelmail-1.49a-local.tar.gz file's version number is specified in the /usr/local/cpanel/bin/update-squirrelmail script.
- The value that \$sqversion represents in these locations **must** match the sqversion variable that the /usr/local/cpanel/bin/up date-squirrelmail script defines.

<span id="page-1-2"></span>For example, if the sqversion parameter is set to the 1.49a version in the /usr/local/cpanel/bin/update-squirrelmail scri pt, save your custom tarball as the squirrelmail-1.49a-local.tar.gz file.

### **Important:**

These tarballs **must** extract to the /usr/local/cpanel/base/3rdparty/squirrelmail/ directory.

### **Where to place a custom overlay file**

For more information about how to place a custom overlay file, read the following non-sequential steps:

The overlay tarball allows you to customize specific aspects of SquirrelMail.

#### **Note:**

For example, you can use an overlay to change graphics, themes, or plugins.

The overlay does **not** need to contain a complete SquirrelMail distribution. It only needs to contain the components that you wish to modify, because cPanel & WHM overlays it onto the SquirrelMail installation.

#### **Note:**

For example, it can contain one image file. However, it **must** contain a directory structure that mimics the structure of the /usr /local/cpanel/base/3rdparty/squirrelmail directory, but that starts with squirrelmail.

Once you determine which tarball to use for the source install and extract it, the /usr/local/cpanel/bin/update-squirrelmail s cript checks for the following files:

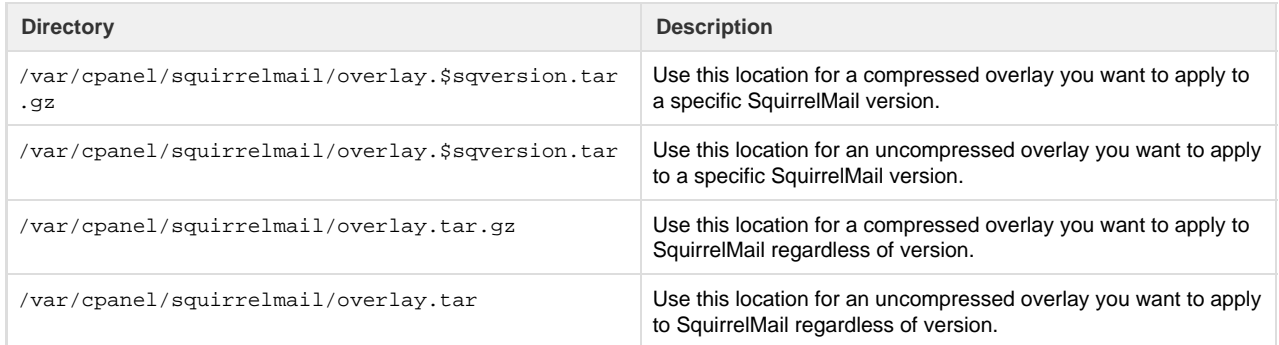

#### **Note:**

As with the custom SquirrelMail tarballs above, the following statements are true:

- If the script locates multiple tarballs, it will use them in the order that is listed above.
- The value of the \$sqversion variable **must** match the version number that the /usr/local/cpanel/bin/update -squirrelmail script specifies.

# <span id="page-2-0"></span>**Install SquirrellMail plugins**

To enable a SquirrelMail plugin, perform the following steps:

- 1. Run the /usr/local/cpanel/base/3rdparty/squirrelmail/config/conf.pl command to open the SquirrelMail Configuration menu.
- 2. Enter the number of the Plugins option. The code block below lists the available SquirrelMail plugins that appear:

```
Plugins
Installed Plugins
  1. Login Authentication (login_auth) 3.0
Available Plugins:
  2. administrator
  3. Bug Report (bug_report) CORE
  4. calendar
  5. change_password 0.2
  6. Demo (demo) CORE
  7. filters
  8. fortune
  9. info
  10. listcommands
  11. mail_fetch
  12. message_details
  13. New Mail (newmail) CORE
  14. Preview Pane (preview_pane) 2.0
  15. sent_subfolders
  16. spamcop
  17. squirrelspell 0.5
  18. Test (test) CORE
  19. translate
```
- 3. Enter the number of the Plugin that you wish to install.
- 4. Save your changes and exit the SquirrelMail Configuration menu.

To test your new SquirrelMail configuration, navigate to example.com/sessionid/3rdparty/SquirrelMail/src/configtest.php, where example.com represents your domain name, and sessionid represents your current security token

#### **Important:**

Before you run the configuration test for SquirrelMail from a remote server, you **must** add the following line to the /usr/local/cpane l/base/3rdparty/squirrelmail/config/config\_local.php file:

\$allow\_remote\_configtest = true;

### <span id="page-3-0"></span>**Additional documentation**

[Suggested documentation](#page-3-2)[For cPanel users](#page-3-1)[For WHM users](#page-4-1)[For developers](#page-4-0)

- <span id="page-3-2"></span>• [How to Customize SquirrelMail](#page-0-3)
- [How to Set Up Webmail Folders](https://documentation.cpanel.net/display/CKB/How+to+Set+Up+Webmail+Folders)
- [Server Profiles Roadmap](https://documentation.cpanel.net/display/CKB/Server+Profiles+Roadmap)
- [Calendar and Contacts Server](https://documentation.cpanel.net/display/CKB/Calendar+and+Contacts+Server)
- [How to Set Up iOS Push Notifications](https://documentation.cpanel.net/display/CKB/How+to+Set+Up+iOS+Push+Notifications)
- <span id="page-3-1"></span>[Which Webmail Application Should I Choose](https://documentation.cpanel.net/display/CKB/Which+Webmail+Application+Should+I+Choose)
- [How to Set Up Calendars and Contacts](https://documentation.cpanel.net/display/CKB/How+to+Set+Up+Calendars+and+Contacts)
- [cPanel Analytics](https://documentation.cpanel.net/display/CKB/cPanel+Analytics)
- [Webmail](https://documentation.cpanel.net/display/CKB/Webmail)
- [How to Log in to Your Server or Account](https://documentation.cpanel.net/display/CKB/How+to+Log+in+to+Your+Server+or+Account)
- <span id="page-4-1"></span>• [How to Customize SquirrelMail](#page-0-3)
- [How to Set Up Webmail Folders](https://documentation.cpanel.net/display/CKB/How+to+Set+Up+Webmail+Folders)
- [Server Profiles Roadmap](https://documentation.cpanel.net/display/CKB/Server+Profiles+Roadmap)
- [Calendar and Contacts Server](https://documentation.cpanel.net/display/CKB/Calendar+and+Contacts+Server)
- [How to Set Up iOS Push Notifications](https://documentation.cpanel.net/display/CKB/How+to+Set+Up+iOS+Push+Notifications)
- <span id="page-4-0"></span>[Tutorial - Integrate Custom Webmail Applications](https://documentation.cpanel.net/display/DD/Tutorial+-+Integrate+Custom+Webmail+Applications)